# easyTOUCH DISPLAY<br/>STARTERKIT

QUICK START GUIDE

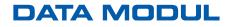

THE DISPLAY EXPERTS

# SCOPE OF DELIVERY

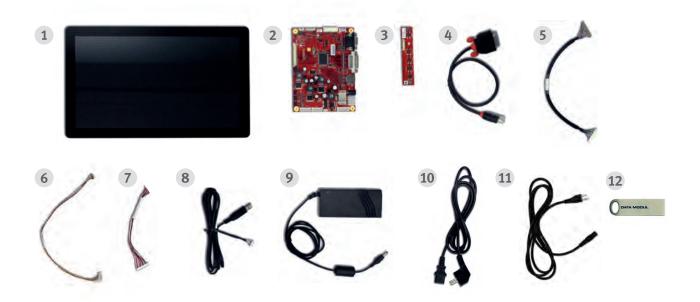

- 1 easyTOUCH Display
- **2** eMotion board\*
- **3** OSD board
- 4 DVI/HDMI cable
- 5 LVDS cable
- 6 LED cable

- 7 OSD cable
- 8 USB cable
- 9 +12V power supply
- **10** Power cord (EU)
- **11** Power cord (US)
- **12** easyANALYZER software (USB stick)

\*Connector numberings (CN) can be found on the front of the eMotion board. Connector descriptions can be found on the back of the eMotion board.

### INTRO

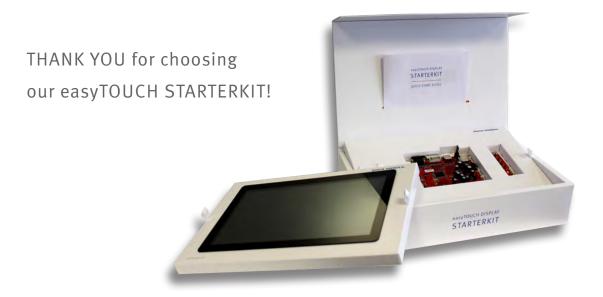

This kit provides you with all the necessary components to bring our touch-display solution to full operation. The components can be assembled together in just a few steps using our guidelines! The perfect combination of our in-house developed easyTOUCH Display and eMotion board enable you to evaluate our PCAP and display performance. Further PCAP tuning and debugging is possible using the easyANALYZER software developed by our engineers for our easyTOUCH solutions. If you have any questions or challenges, do not hesitate to contact us!

Do you need more details or do you need support for a special project? Contact us for further information or individual project support: touch@data-modul.com

# **INSTALL GUIDE**

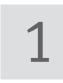

Connect easyTOUCH Display 1 with eMotion board 2 by using LVDS cable 5 <sup>(CN105)</sup> and LED cable 6 <sup>(CN108)</sup>

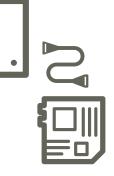

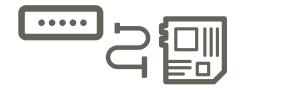

2

Connect OSD board **3** with eMotion board **2** by using OSD cable **7** <sup>(CN112)</sup>

3

Connect USB cable **8** with USB touch controller board on the back side of the easyTOUCH Display **1** 

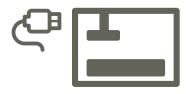

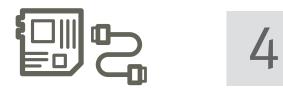

Connect DVI cable **4** with eMotion board **2** <sup>(CN100)</sup>

Connect HDMI **4** and USB cable **8** to your host system

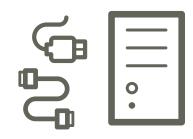

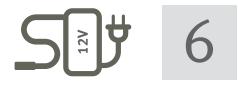

After ALL other connections have been made, supply +12V power **9** to eMotion board **2**. Plug in power cord **10** (EU) / **11** (US)

7

Optional: Install easyANALYZER software **12** on your host system (for Windows and Linux)

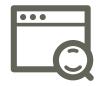

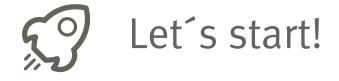

#### DATA MODUL AG I www.data-modul.com

Landsberger Str. 322 | DE-80687 Munich | Phone: +49 89 56017 0